## **Weaver Elementary School**

## **We have three different types of eBooks:**

**ABDO Published eBooks** – These books are not interactive. The student reads the book themselves. Below are the steps for accessing eBooks from the Atriuum Online Public Access Catalog (OPAC) starting from the ebook entry.

1. Below the title and summary there is a link "Click here to access the book." The login screen appears.

## **Username: weaver**

## **Password: bearcats**

2. The book will load and the student can begin reading the book.

**Capstone Published eBooks** – These books are interactive. The student can read the book or the book can be read to them.

- 1. Below the title and summary the title is listed. You must click on the title to access the book.
- 2. The book will load and the student has a choice to read the book independently or have the book read to them.

**Cybersmarts by Rosen** – These books are interactive. The student can read the book or have the book read to them. There are links and activities that provide more information about the topic.

- 1. Click here to read this eBook.
- 2. The book will load and the student has a choice to read the book independently or have the book read to them.
- 3. The student can choose to read the book or click on "listen" to have the book read to them. If the student chooses the option to have the book read to them, they must click on listen on each page.

**Use the QR code to access eBooks on the Atriuum OPAC.**

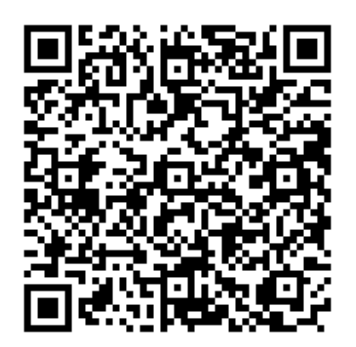